## **Baustein 8**

• **WAV-Dateien laden und abspielen**

**Programm MAGIX music audiostudio starten. Dazu ein Doppelklick auf das Symbol**

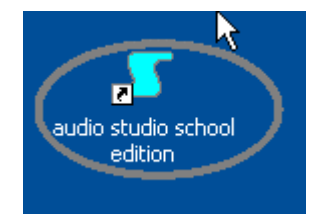

**Nach dem Öffnen des neuen Mehrspur-Projekts und der Bestätigung der Einstellungen, öffnet sich die Arbeitsfläche mit den 4 Spuren.**

**Jede Spur hat eine eigene Steuerungsfläche. MUTE heißt STUMM SCHALTEN SOLO schaltet alle anderen Spuren aus REC bedeutet auf AUFNAHME stellen. Mit VOLUME lässt sich die Lautstärke für diese Spur regeln.**

**Um eine bestehende Datei zu bearbeiten, klickt man in der Werkzeugleiste auf das Symbol "WAVE laden".**

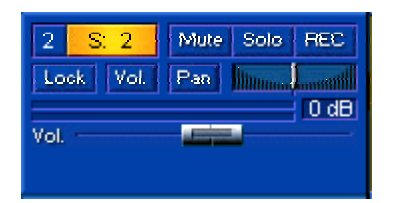

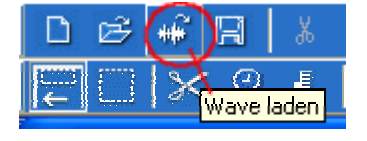

**Die Datei wird in dem Ordner, in dem sie abgelegt wurde, durch einen Doppelklick geöffnet und dadurch in der ersten Spur angezeigt.**

**Hier gibt es die Möglichkeit eine Datei vor dem Laden anzuhören.**

**Eine Wav-Datei, die geladen wird, wird immer in Spur 1 gelegt.**

**Wenn mehrere Dateien geladen werden, verdeckt die zuerst geladene Grafik die danach aufgerufenen. Der Dateiname wird in der linken oberen Ecke angezeigt.**

**Die geladene Datei kann mit den bekannten Symbolen auf der Transportkonsole abgehört werden.**

**Standardmäßig ist die Schaltfläche "Loop" aktiv, d.h. die Datei wird bis sie gestoppt wird wiederholt. Tipp: durch Klick auf die Schaltfläche deaktivieren.**

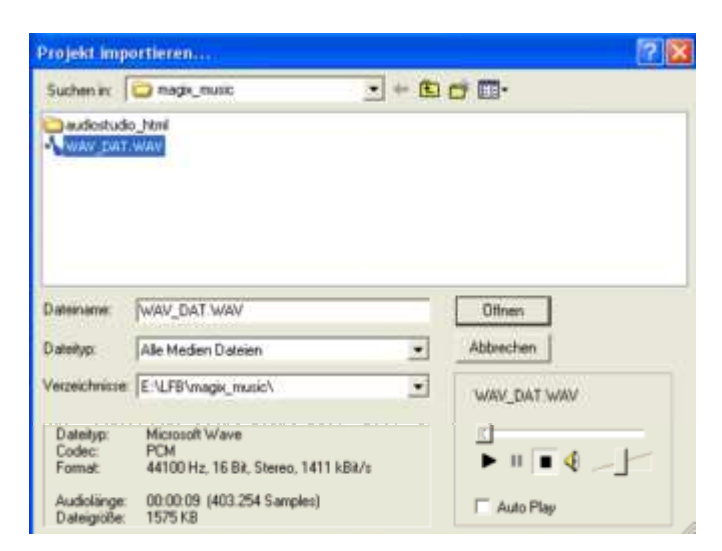

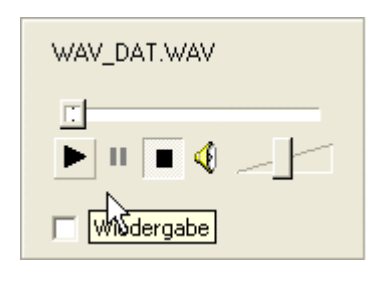

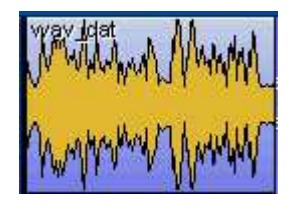

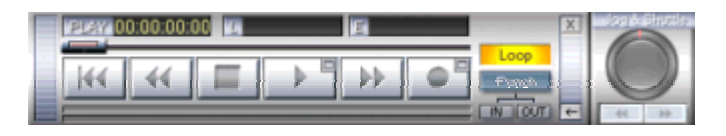